# Savoir lire une référence juridique

### Les sources juridiques

Pour trouver un document de droit, il convient de décrypter sa référence juridique.

Pour bien lire les références juridiques et retrouver facilement les documents, il est important de se familiariser avec les multiples abréviations :

- les abréviations des juridictions (Civ. pour Cour de cassation, chambre civile, C.E. pour Conseil d'État, etc.)
- les abréviations des revues (JCP pour *La Semaine Juridique*, D. pour Dalloz, etc.)

Des listes d'abréviations sont très souvent à disposition sur les sites des bibliothèques abritant des collections de droit. Une liste très complète est ainsi disponible sur le [site de la BU](http://ressscd.ut-capitole.fr/scd/abrev/) de l'université de Toulouse.

#### **À NOTER**

*Pour gagner du temps, pensez à utiliser la fonction recherche (CTRL + F) puis à saisir l'acronyme sans oublier les points (exemple : J.C.P).*

### Décoder une référence de législation

Pour une référence de législation, il convient d'identifier :

- **le type de texte** (loi, arrêté, décret, circulaire). Le numéro de loi est composé de l'année puis d'un numéro d'ordre (exemple : LOI n°2013-660)
- **le numéro de l'article** ou **la date de décision** (et non de parution)
- **le support de diffusion** s'il est indiqué : Journal Officiel (JO), Bulletin, Code…

### **Légifrance**

Si, par le contexte, vous identifiez la référence comme issue de la législation française, vous pouvez la rechercher sur Légifrance. Pour cela, accédez aux « **Bases de données** ».

### **Rechercher une loi**

- 1. Cliquez sur la rubrique « Recherche simple dans les textes législatifs et réglementaires ».
- 2. Indiquez la nature du texte.
- 3. Indiquez son numéro d'ordre.
- 4. Cliquez sur « Rechercher ». Les résultats s'affichent alors.

### **Rechercher un article de code**

- 1. Cliquez sur la rubrique « Recherche simple dans les codes en vigueur ».
- 2. Renseignez le nom du code.
- 3. Saisissez le numéro de l'article.

4. Cliquez sur « Rechercher ». L'article s'affiche. En haut de la page, vous pouvez visualiser le chemin complet menant à l'article.

### **Rechercher un autre type de texte législatif**

- 1. Cliquez sur la rubrique « Recherche simple dans les textes législatifs et réglementaires ».
- 2. Indiquez la nature du texte législatif.
- 3. Précisez sa date de diffusion.
- 4. Précisez sa date de parution au Journal officiel.
- 5. Vous pouvez affiner votre recherche en précisant des mots-clés dans le champ correspondant.
- 6. Cliquez sur « Rechercher ». Les résultats s'affichent alors.

## Décoder une référence de jurisprudence

Pour décoder une référence de jurisprudence, il convient d'identifier :

- la juridiction
- la date et le numéro de la décision
- le support de publication s'il est mentionné (bulletin, revue, etc.)

Identifier la juridiction permet de déterminer la base de données à consulter pour trouver la jurisprudence.

### **Jurisprudence française**

Consultez une base de données comme Dalloz, LexisNexis, Lextenso, par exemple.

Exemple sur Dalloz :

- 1. Précisez tout d'abord la juridiction.
- 2. Vous pouvez affiner votre recherche en indiquant la formation.
- 3. Saisissez le numéro de décision.
- 4. Cliquez sur « Rechercher ». Le résultat de la recherche s'affiche alors.

### **À NOTER**

*Il faut souvent faire plusieurs recherches car la couverture de la jurisprudence varie d'une base de données à l'autre !*

### **Jurisprudence européenne**

S'il s'agit de jurisprudence européenne, effectuez vos recherches directement sur site de la Cour de Justice de l'Union européenne, ou de la Cour européenne des Droits de l'Homme.

Exemple sur le site de l'Union européenne :

- 1. Cliquez sur l'onglet « Législation de l'UE ».
- 2. Cliquez sur la rubrique « Consulter la jurisprudence ».
- 3. Cliquez sur « Formulaire de recherche avancée ».
- 4. Cochez le type de juridiction.
- 5. Précisez le numéro de l'affaire.
- 6. Cliquez sur « Rechercher ». La liste des résultats s'affiche alors.

# Décoder une référence de doctrine

Pour décoder une référence de doctrine, il convient d'identifier :

- le ou les auteur(s) : généralement, 1 seul nom de famille suffit pour faire une recherche
- 1 ou 2 mots significatifs du titre de l'article
- la revue

#### **À NOTER**

*Si vous connaissez déjà l'éditeur de la revue, vous pouvez rechercher directement dans la base de cet éditeur. Les bibliothèques de droit mettent généralement à disposition des listes permettant d'identifier la base dans laquelle on trouvera une revue.*

### Doctrinal Plus

Si vous ne connaissez pas l'éditeur de la revue, consultez la base Doctrinal Plus (pour la doctrine française).

- 1. Saisissez un ou deux mots significatifs du titre de l'article dans le champ de recherche.
- 2. Cliquez sur « Rechercher ». Les résultats de la recherche s'affichent alors.
- 3. Cliquez sur la doctrine qui vous intéresse pour en afficher le détail.
- 4. Cliquez sur le nom de la revue pour en connaître l'éditeur.
- 5. Il suffit ensuite de vous connecter sur le site de l'éditeur, via le portail de la bibliothèque, pour effectuer la recherche.

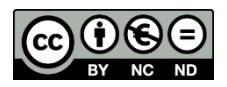